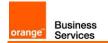

# Business Talk & BTIP for Avaya AURA

## version addressed in this guide : 8.0

Information included in this document is dedicated to customer equipment (IPBX, TOIP ecosystems) connection to Business Talk IP service : it shall not be used for other goals or in another context.

**Document Version** 

Version of 07/10/2019

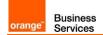

### 1 Table of Contents

| 1 | Table of Contents                                                                                                    |         |  |  |
|---|----------------------------------------------------------------------------------------------------|---------|--|--|
| 2 | Goal of this document                                                                                                    | 3       |  |  |
| 3 | Architectures                                                                                                    |         |  |  |
|   | <ul> <li>3.1 Supported architecture components</li></ul>                                                                                            |         |  |  |
| 4 | Call Flows                                                                                                    |         |  |  |
| 5 | <ul> <li>4.1 Call flows with media anchoring on ASBCE</li></ul>                                                                                     | 9<br>11 |  |  |
| 6 | Certified software and hardware versions                                                                                                    |         |  |  |
| 7 | <ul> <li>6.1 Certified Avaya Aura versions</li> <li>6.2 Certified applications and devices</li> <li>SIP trunking configuration checklist</li> </ul> |         |  |  |
| 8 | <ul> <li>7.1 Basic configuration</li></ul>                                                                                                    |         |  |  |
|   | <ul> <li>8.1 SIP endpoints</li> <li>8.2 H.323 endpoints</li> <li>8.3 46xxsettings.txt files</li> </ul>                                              |         |  |  |

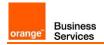

### 2 Goal of this document

The aim of this document is to list technical requirements to ensure the interoperability between Avaya AURA IPBX with OBS service Business Talk IP SIP, hereafter so-called "service".

Business Services

orange"

#### 3 **Architectures**

#### 3.1 Supported architecture components

The IP Telephony Avaya Aura has been validated on Business Talk IP / Business Talk with the following architecture components :

- Avaya Aura Communiaction Manager (ACM)
- Avaya Aura Session Manager (ASM)
- Avaya Aura System Manager (SMGR)
- Voice Mails : Avaya Aura Messaging (AAM)
- Avaya Aura Session Border Controller for Enterprise (ASBCE)

Concerning the fax support, Business talk and BTIP support the following usage :

 analog fax machines, connected on specific gateways\* (seen as IPBX ecosystem). Fax flows are handled via T.38 transport only.

\* fax gateways are listed in "Certified software and hardware versions section" and dedicated parameters in the "SIP Trunking Configuration Checklist -> Communication Manager / Avaya Session Border Controller for Enterprise"

#### 3.2 Architecture: ACM + SM + ASBCE

On a Session Manager, ACM will be considered as a single SIP entity. SIP entity toward ACM will be configured as a single IP address representing Processor Ethernet. SIP entity toward ASBCE will be configured as a single IP address representing internal ASBCE IP address. Avaya Session Border Controller for Enterprise (ASBCE) is used as an intermediate point between Avaya Session Manager located in customer's site and Session Border Controller (SBC) in Business Talk / Business Talk IP. SBCs are in Nominal/Backup mode (there is no load balancing and one is being the alternate destination of the other).

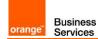

# Processor Ethernet architecture with single Avaya SBCE (no redundancy)

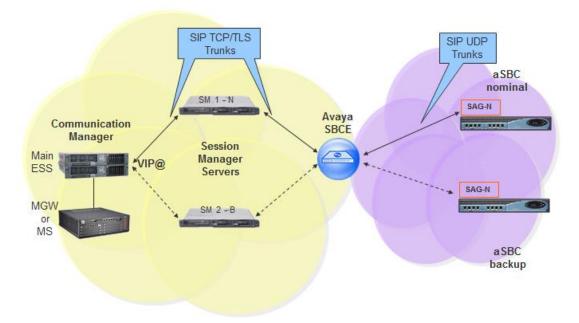

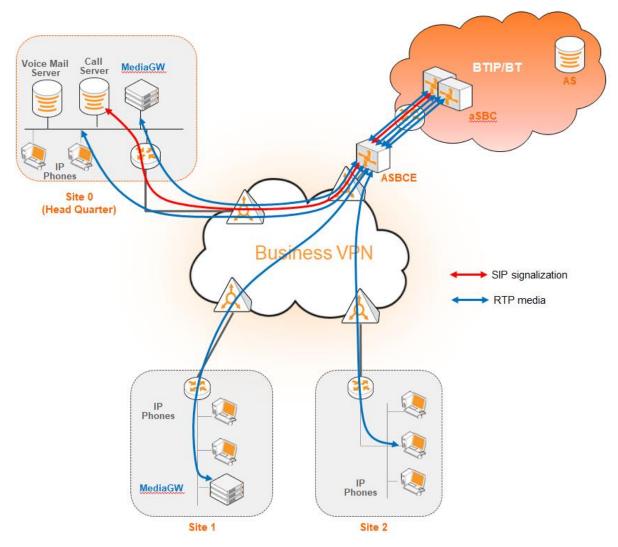

Here below is a table with a Call Admission Control analysis, for the architecture with ASBCE.

Business Services

orange"

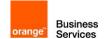

|                       |                               | Nb of Voice channels/media resources used on : |                                         |                                         |
|-----------------------|-------------------------------|------------------------------------------------|-----------------------------------------|-----------------------------------------|
| Ca                    | II scenario                   | Media Gateway                                  | Bandwidth                               | Bandwidth                               |
|                       |                               | Voice Channels                                 | g711 on bt/btip                         | g729 on bt/btip                         |
|                       | (1)                           | <b>0</b> in site 0                             | 0kbit/s in site 0                       | 0kbit/s in site 0                       |
| 1 BTIP offnet         | call from/to site 1           | <b>0</b> in site 1                             | 86kbit/s in site 1                      | 30kbit/s in site 1                      |
|                       |                               | 0 in site 2                                    | 0kbit/s in site 2                       | 0kbit/s in site 2                       |
|                       | (1)                           | <b>0</b> in site 0                             | 0kbit/s in site 0                       | 0kbit/s in site 0                       |
| 1 onnet call f        | rom site 1 to site 2 $^{(1)}$ | <b>0</b> in site 1                             | 86kbit/s in site 1                      | 30kbit/s in site 1                      |
|                       |                               | 0 in site 2                                    | 86kbit/s in site 2                      | 30kbit/s in site 2                      |
| Basic 1 onnet call    | from site 2 to site 1         | <b>0</b> in site 0                             | 0kbit/s in site 0                       | 0kbit/s in site 0                       |
|                       | ("forced-onnet")              | <b>0</b> in site 1                             | 86kbit/s in site 1                      | 30kbit/s in site 1                      |
| Calls                 |                               | 0 in site 2                                    | 86kbit/s in site 2                      | 30kbit/s in site 2                      |
|                       |                               | 1 in site 0                                    | 86kbit/s in site 0                      | 30kbit/s in site 0                      |
| 1 BTIP offnet         | call to IVR                   | <b>0</b> in site 1                             | 0kbit/s in site 1                       | 0kbit/s in site 1                       |
|                       |                               | <b>0</b> in site 2                             | 0kbit/s in site 2                       | 0kbit/s in site 2                       |
| 1 BTID offe           | et call from/to site 1        | <b>0</b> in site 0                             | 0kbit/s in site 0                       | 0kbit/s in site 0                       |
| with put on           |                               | 1 in site 1                                    | 86kbit/s in site 1                      | 30kbit/s in site 1                      |
| with put off          | lioid                         | <b>0</b> in site 2                             | 0kbit/s in site 2                       | 0kbit/s in site 2                       |
|                       | et call from/to site 1        | <b>0</b> in site 0                             | 0kbit/s in site 0                       | 0kbit/s in site 0                       |
|                       | hold + 1 onnet call to        | 1 in site 1                                    | 172kbit/s in site 1                     | 60kbit/s in site 1                      |
| site 2                |                               | <b>0</b> in site 2                             | 86kbit/s in site 2                      | 30kbit/s in site 2                      |
| 1 BTIP offn           | et call from/to site 1        | <b>0</b> in site 0                             | 0kbit/s in site 0                       | 0kbit/s in site 0                       |
| after transfe         |                               | <b>0</b> in site 1                             | 0kbit/s in site 1                       | 0kbit/s in site 1                       |
| Transfers             |                               | 0 in site 2                                    | 86kbit/s in site 2                      | 30kbit/s in site 2                      |
| 1 BHP offn            | et call from/to site 1        | <b>0</b> in site 0                             | 0kbit/s in site 0                       | 0kbit/s in site 0                       |
|                       | hold + 1 offnet call to       | 1 in site 1                                    | 172kbit/s in site 1                     | 60kbit/s in site 1                      |
| BTIP                  |                               | 0 in site 2                                    | Okbit/s in site 2                       | Okbit/s in site 2                       |
| 1 BTIP offn           | et call from/to site 1        | <b>0</b> in site 0                             | 0kbit/s in site 0                       | 0kbit/s in site 0                       |
| after transfe         | r to BTIP                     | <b>0</b> in site 1                             | Okbit/s in site 1                       | 0kbit/s in site 1                       |
|                       |                               | 0 in site 2                                    | Okbit/s in site 2                       | Okbit/s in site 2                       |
| 1 BTIP of             | net call to site 1            | 0 in site 0                                    | 86kbit/s in site 0                      | 30kbit/s in site 0                      |
| forwarded to          | ded to Voicemail              | 0 in site 1                                    | Okbit/s in site 1                       | Okbit/s in site 1                       |
|                       |                               | 0 in site 2                                    | Okbit/s in site 2                       | Okbit/s in site 2                       |
| Forwards 1 BTIP of    | net call to site 1            | <b>0</b> in site 0<br><b>0</b> in site 1       | 0kbit/s in site 0                       | 0kbit/s in site 0                       |
| forwards forwarded to | o site 2                      | 0 in site 2                                    | 0kbit/s in site 1<br>86kbit/s in site 2 | 0kbit/s in site 1<br>30kbit/s in site 2 |
|                       |                               | 0 in site 2                                    | Okbit/s in site 0                       | Okbit/s in site 0                       |
|                       | net call to site 1            | 0 in site 0<br>0 in site 1                     | Okbit/s in site 0                       | Okbit/s in site 0                       |
| forwarded to          | BTIP                          | <b>0</b> in site 2                             | 0kbit/s in site 2                       | 0kbit/s in site 2                       |

<sup>(1)</sup> sites 0 & 1 with IP phones and media resources, site 2 with IP phones only

### 3.3 Architecture: Survivability in Remote Site with ASBCE

Below architecture diagram shows multisite environment: Headquarter with BT/BTIP SIP trunk and Remote Site controlled by this HQ. In case there is a WAN failure between Remote Site and Headquarter:

- Branch Session Manager (also called Survivable Remote Session Manager) provides a
   SIP survivability solution and service to SIP users in Remote Site
- Local Survivable Processor (also called Survivable Remote Server) is a survivable processor for the Remote Site Media Gateway/Media Server. LSP provides telephony features to SIP users via application sequencing.

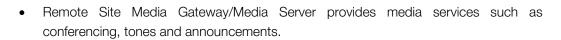

#### Nominal SM1 and Backup SM2 Headquarter **Proxy ACME** Avaya CM: SBCE Main SBC Nominal SM1 ESS ----MGW SM2 SBC Backup or MS LSP BSM Remote MGW or MS Site Branch Session Manager

#### 3.3.1 LSP and BSM in Remote Site and ASBCE

Business

Services

orange

When communication from Remote Site to the Primary Controller (main ACM server) and Survivable Core Server (ESS) is lost then the Remote Site's IP telephones and Media Gateways and Media Servers register to the Survivable Remote Server (LSP) and SIP telephones register to the Branch Session Manager.

#### 3.3.2 Media unanchoring on ASBCE

It is a feature available on Avaya Session Border Controller for Enterprise. Unanchoring media benefits in:

- Reducing media (RTP) delay as the direct media (RTP) is passing by ASBCE.
- Media (RTP) is decentralized resulting in bandwidth saving on Headquarter site as the media (RTP) flow to/from Remote Site call over VISIT SIP trunk is passing by the ASBCE placed in Headquarter.
- Reducing resource consumption on ASBCE as the only signaling messages are going through ASBCE.

# Services

orange

Business

#### Call Flows 4

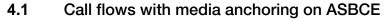

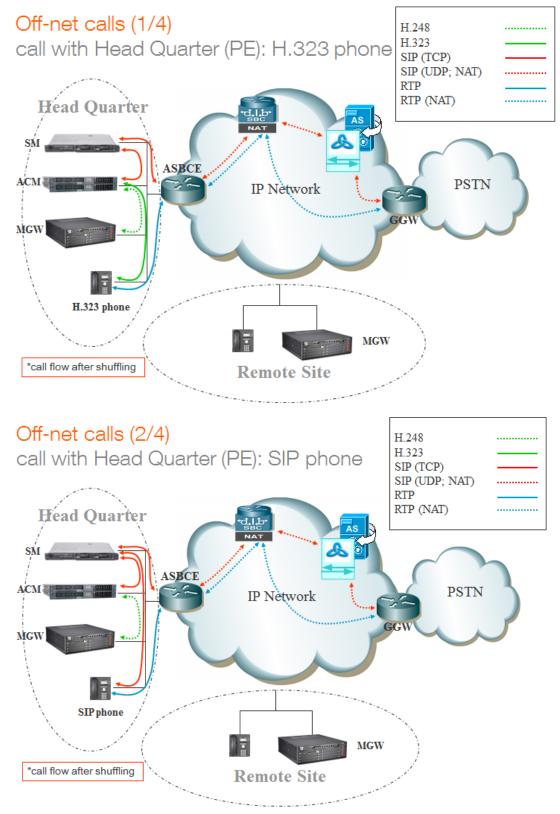

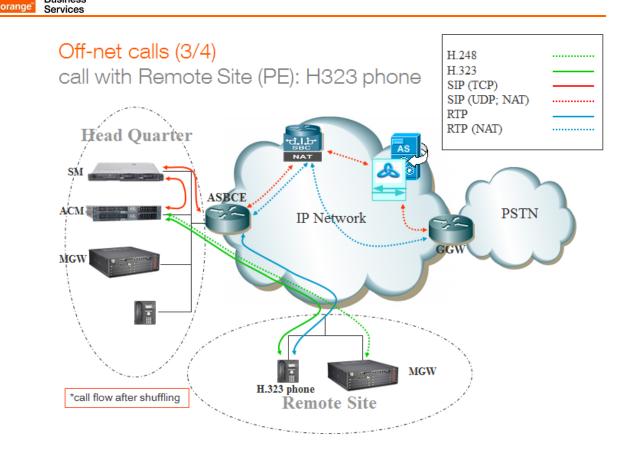

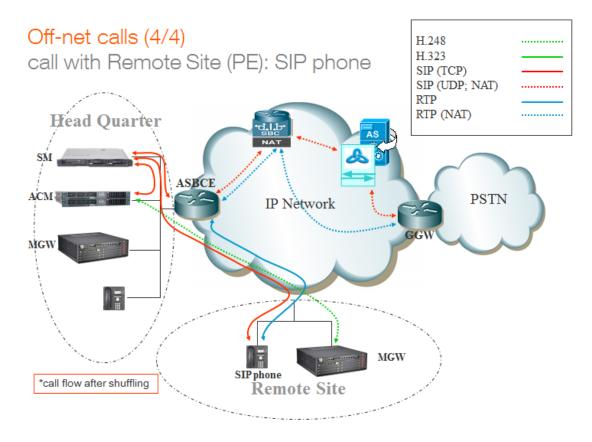

Business

orange<sup>®</sup> Business Services

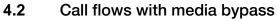

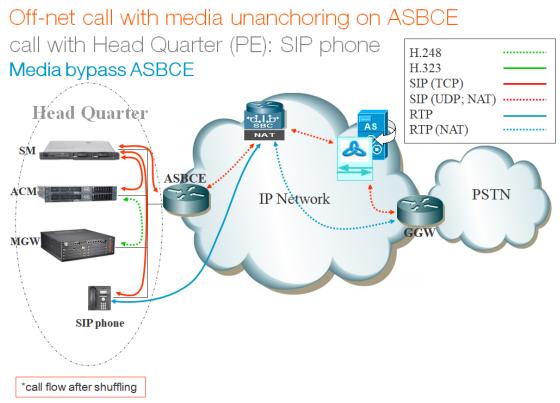

Off-net call with media unanchoring on ASBCE

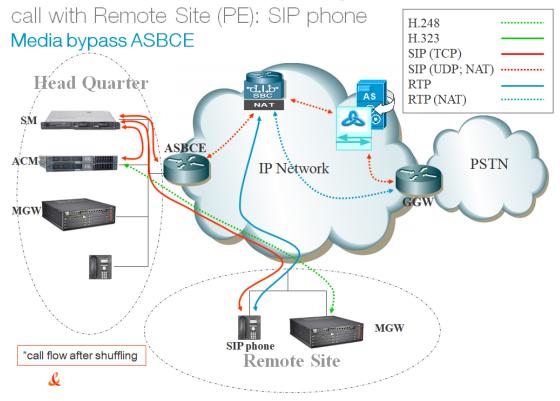

### 5 Integration Model

IP addresses marked in red have to be indicated by the Customer, depending on Customer architecture scenario.

| Head Quarter (HQ) Level of Service                                                                                                    |                                                                                                    | Customer IP@<br>used by service |        |
|----------------------------------------------------------------------------------------------------|----------------------------------------------------------------------------------------------------|---------------------------------|--------|
| · · · ·                                                                                                    |                                                                                                    | Nominal                         | Backup |
| ACM + Single Session Manager (SM)                                                                                                    | No redundancy                                                                                                    | N/A                             | N/A    |
| ACM + ESS + 2 Session Managers<br>warning:<br>- Site access capacity to be sized adequately<br>on the site carrying the 2nd SM in case both<br>SMs are based on different sites | <ul> <li>ACM redundancy by ESS server in Head<br/>Quarter</li> <li>Local redundancy if both Session Managers<br/>(SM) are hosted by the same site<br/>OR</li> <li>Geographical redundancy if each SM is<br/>hosted by 2 different sites (SM1 + SM2)</li> <li>Both SMs must be in the same region</li> </ul> | N/A                             | N/A    |

| Remote Site (RS) architecture**   | Level of Service                                            | Customer IP@<br>used by service |        |
|-----------------------------------|-------------------------------------------------------------|---------------------------------|--------|
| · · ·                             |                                                             | Nominal                         | Backup |
| Remote site without survivability | No survivability, no trunk redundancy                       | N/A                             | N/A    |
| LSP                               | Local site survivability and trunk redundancy via PSTN only | N/A                             | N/A    |
| Branch Session Manager            | Local site survivability and SIP trunk redundancy           | N/A                             | N/A    |

| All architectures with ASBCE Level of Service used by service |               |              |        |
|---------------------------------------------------------------|---------------|--------------|--------|
|                                                               |               | Nominal      | Backup |
| ASBCE                                                         | No redundancy | ASBCE<br>IP@ | N/A    |

orange<sup>®</sup> Business Services

### 6 Certified software and hardware versions

### 6.1 Certified Avaya Aura versions

| IPBX Avaya Aura – certified software versions Business Talk IP (SIP trunk) - |                  |                             |                              |  |
|------------------------------------------------------------------------------|------------------|-----------------------------|------------------------------|--|
| Equipment Reference                                                          | Softvare version | Certification<br>pronounced | Certified Loads / Key Points |  |
| Avaya Aura Communication Manager                                             | 8.0.1 FP1        | ✓                           | 822.0-25031                  |  |
| Avaya Aura System Manager                                                    | 8.0.1 FP1        | ✓                           | 8.0.1.0.038826               |  |
| Avaya Aura Session Manager                                                   | 8.0.1 FP1        | ✓                           | 8.0.1.0.801007               |  |
| Avaya Aura Session Border Controller for Entreprise                          | 7.2 FP2          | $\checkmark$                | 7.2.2.1-04-16104             |  |

### 6.2 Certified applications and devices

| IPBX Avaya Aura – Avaya ecosystems tested (SIP trunk) - |                                                                                                    |                 |   |  |  |
|---------------------------------------------------------|----------------------------------------------------------------------------------------------------|-----------------|---|--|--|
|                                                         | Equipment Reference                                                                                                    |                 |   |  |  |
| Attendant                                               | Equinox Attendant and Attendant Snap-in                                                                                                    | 5.0.5.19        | ~ |  |  |
| Breeze                                                  | Avaya Breeze                                                                                                    | 3.6.0.0         | ✓ |  |  |
| File server                                             | Avaya Aura Device Services                                                                                                    | 7.1.3.2         | ✓ |  |  |
|                                                         | 9600 SIP (9601, 9608, 9608G, 9611G, 9621G, 9641G, 9641GS)                                                                                                    | 7.1.4.011       | ✓ |  |  |
|                                                         | 9600 H.323 (9608, 9608G, 9611G, 9621G, 9641G, 9641GS)                                                                                                    | 6.8.0.03        | ✓ |  |  |
|                                                         | 1600 H.323 (1603, 1603C, 1603SW, 1603SW-I, 1603-I,1608, 1608-I,1616, 1616-I)                                                                                                | 1.3.12          | ✓ |  |  |
|                                                         | J100 SIP phone (J129, J139, J169, J179)                                                                                                    | 4.0.0.0.21      | ✓ |  |  |
|                                                         | B179 SIP conference                                                                                                    | 2.4.3.4         | ✓ |  |  |
| Phones /                                                | B189 H323 conference                                                                                                    | 6.6.6           | ✓ |  |  |
| Softphones                                              | IP DECT phones 37xx: (3725, 3745, 3749)                                                                                                    | 4.3.32          | ✓ |  |  |
|                                                         | Vantage                                                                                                    | 3.5.0.53        | ✓ |  |  |
|                                                         | Equinox for Windows                                                                                                    | 3.5.0.52        | ✓ |  |  |
|                                                         | Equinox for Android                                                                                                    | 3.4.8.36        | ✓ |  |  |
|                                                         | Equinox for iOS                                                                                                    | 3.5.1.10        | ✓ |  |  |
| IP DECT                                                 | IP DECT Base Station v2                                                                                                    | 10.2.9          | ✓ |  |  |
| Voice Mail                                              | Avaya Aura Messaging                                                                                                    | 7.1 Patch 2     | ✓ |  |  |
| Media                                                   | G450                                                                                                    | 40.20.0         | ✓ |  |  |
| Gateway                                                 | G430                                                                                                    | 40.20.0         | ✓ |  |  |
| Fax                                                     | Analog media module MM711 on Avaya Media Gateway G450/G430<br>Remark: this card does not support V17 transmission but only V27 and V29 wit max<br>speed up to 9kbps in T.38 | HW 31<br>FW 103 | ~ |  |  |
| Media<br>Server                                         | Avaya Aura Media Server                                                                                                    | 8.0.0 SP2       | ~ |  |  |

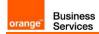

### 7 SIP trunking configuration checklist

#### 7.1 Basic configuration

This chapter indicates the mandatory configuration steps on Avaya Communication Manager 8.0.1 + Avaya Session Manager 8.0.1 + Avaya Session Border Controller for Enterprise 7.2 for the SIP trunking with Business Talk IP / Business Talk.

#### 7.2 Communication Manager

After the installation of ACM it does not have a translation (xln file under /etc/opt/defty) resulting in the add/change commands are not available on the Site Administration Terminal. It is a must to save translation and restart ACM to make that configuration commands available.

**Note:** To save translation and restart ACM log in to ACM through Site Administration Terminal (SAT) and type *save translation all* and *reset system 4.* 

| Processor Ethernet settings                                                                                                    |                                                                                                    |  |
|----------------------------------------------------------------------------------------------------|----------------------------------------------------------------------------------------------------|--|
| add ip-interface procr                                                                                                    | Enable interface: <b>y</b><br>Network Region: <b>1</b>                                                                                                    |  |
|                                                                                                    | Media Gateway settings                                                                                                    |  |
| add media-gateway 1                                                                                                    | Page 1         • Type: g450 (in case g450)         • Name: HQ-REGION         • Serial No: (serial number of MG)         • Network Region: 1         Page 2         • V1: MM710       DS1 MM         • V9:gateway-announcements         ANN VMM         Note: slots configuration will depend on physical location of modules |  |
| Node Names settings                                                                                                    |                                                                                                    |  |
| change node-names ip       Appropriate node names have to be set, it includes:         a ASM1, ASM2         Below please find example of configuration for G650:         ASM       6.3.53.20         HQ353-g450       6.3.53.10         Below configuration for Processor Ethernet:         ASM1       6.3.53.20         default       0.0.0.0         procr       6.3.53.1 |                                                                                                    |  |
| Codec Set settings – G711 offer (G.722 optional)                                                                                                    |                                                                                                    |  |
| change ip-codec-set 1                                                                                                    | Audio codec 1 : G722-64K                                                                                                    |  |

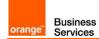

|                       | Exercise Dev Did 1: 0                                                                                                    |
|-----------------------|----------------------------------------------------------------------------------------------------|
|                       | Frames Per Pkt 1: <b>2</b><br>Packet Size(ms) 1: <b>20</b>                                                                                                    |
|                       | Audio codec 2 : <b>G711A</b><br>Silence Suppression 2 : <b>n</b><br>Frames Per Pkt 2: <b>2</b><br>Packet Size(ms) 2: <b>20</b>                                                                                                 |
|                       | Media Encryption 1: <b>none</b>                                                                                                    |
| change ip-codec-set 2 | Audio codec 1: <b>G722-64K</b><br>Frames Per Pkt 1: <b>2</b><br>Packet Size(ms) 1: <b>20</b><br>Audio codec 2 : <b>G711A</b><br>Silence Suppression 2 : <b>n</b><br>Frames Per Pkt 2: <b>2</b><br>Packet Size(ms) 2: <b>20</b> |
|                       | Media Encryption 1: <b>none</b>                                                                                                    |
| Cod                   | ec Set settings – G729 offer (G.722 optional)                                                                                                    |
|                       | Audio codec 1: <b>G722-64K</b><br>Frames Per Pkt 1: <b>2</b><br>Packet Size(ms) 1: <b>20</b>                                                                                                    |
|                       | Audio codec 2 : <b>G711A</b><br>Silence Suppression 2 : <b>n</b><br>Frames Per Pkt 2: <b>2</b><br>Packet Size(ms) 2: <b>20</b>                                                                                                 |
| change ip-codec-set 1 | Audio codec 3 : <b>G729a</b><br>Silence Suppression 3 : <b>n</b><br>Frames Per Pkt 3: <b>2</b><br>Packet Size(ms) 3: <b>20</b>                                                                                                 |
|                       | Media Encryption 1: <b>none</b>                                                                                                    |
|                       | Note: Codec G.729a must be set as a third codec so as the system would correctly use resources for MOH and conference when call is established with SIP phone over sip trunk                                                   |
|                       | Page 1:<br>Audio codec 1 : <b>G729a</b><br>Silence Suppression 1 : <b>n</b><br>Frames Per Pkt 1: <b>2</b><br>Packet Size(ms) 1: <b>20</b>                                                                                      |
| change ip-codec-set 2 | Media Encryption 1: <b>none</b><br>Note: To enable fax transmission edit the second page<br>Page 2:                                                                                                    |
|                       | FAX:<br>Mode: <b>t.38 -standard</b><br>Redundancy : <b>2</b><br>ECM : <b>y</b>                                                                                                    |
| L                     | ,                                                                                                    |

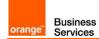

|                                                         | Locations                                                                                                    |  |  |
|---------------------------------------------------------|----------------------------------------------------------------------------------------------------|--|--|
| change locations (number<br>between 1-2000)             | <ul> <li>configure appropriate locations:</li> <li>HQ - 1</li> <li>RSxx - xx</li> <li>VoIP - 10</li> <li>Note: to use multiple Locations enable parameter Multiple Locations on ACM web manager interface: Administration -&gt; Licensing -&gt; Feature Administration -&gt; Multiple Locations</li> <li>configure appropriate Loc Parm (Location Parameters):</li> <li>HQ - 1</li> <li>RSxx - 1</li> <li>VoIP - 1</li> </ul> |  |  |
|                                                         | Location Parameters                                                                                                    |  |  |
| change location-<br>parameters (number<br>between 1-50) | International Access Code: <b>00</b><br>Local E.164 Country Code: <b>33</b><br>Note: To use multiple Location Parameters enable parameter Multinational<br>Locations on the ACM web manager interface: Administration -> Licensing -<br>> Feature Administration -> Multinational Locations                                                                                                    |  |  |
|                                                         | Network Regions                                                                                                    |  |  |
| change ip-network-region<br>1                           | Page 1:<br>Region: 1<br>Location: 1<br>Name: HQ-REGION<br>Authoritative Domain: e.g. labobs.com<br>Codec Set: 1<br>Intra-region IP-IP Direct Audio: yes<br>Inter-region IP-IP Direct Audio: yes<br>UDP Port Min: 16384<br>UDP Port Max : 32767<br>Video PHB Value: 34<br>Page 4:<br>dst rgn: 10, codec set: 2, direct WAN: n, Intervening Regions: 250                                                                        |  |  |

|        | Business |
|--------|----------|
| orange | Services |

|                                                                                                    | Page 1:<br>Region: 119<br>Location: 119                                                                                                    |
|----------------------------------------------------------------------------------------------------|----------------------------------------------------------------------------------------------------|
| <b>change ip-network-region<br/>119</b><br>(Used for RS site)                                               | <ul> <li>Name: RS-REGION</li> <li>Authoritative Domain: e.g. labobs.com</li> <li>Codec Set: 1</li> <li>Intra-region IP-IP Direct Audio: yes</li> <li>Inter-region IP-IP Direct Audio: yes</li> <li>UDP Port Min: 16384</li> <li>UDP Port Max : 32767</li> <li>Video PHB Value: 34</li> <li>Page 4:</li> <li>dst rgn: 1, codec set: 2, direct WAN: n, Intervening Regions: 250</li> <li>dst rgn: 10, codec set: 2, direct WAN: n, Intervening Regions: 250</li> </ul>                                                                                                    |
| change ip-network-region<br>250<br>*consult "Configuration Guideline"<br>for other network regions settings | Page 4 (dst rgn 1):<br>Codec set: 2<br>Direct WAN: y<br>Page 4 (dst rgn 10):<br>Codec set: 2<br>Direct WAN: y                                                                                                    |
| change ip-network map                                                                                       | Assign IP network ranges to the appropriate network regions. See example<br>below (Page 1):<br>FROM: 6.3.53.0 Subnet Bits: /24 Network Region: 1 VLAN: n<br>TO: 6.3.53.255<br>FROM: 6.201.19.0 Subnet Bits: /24 Network Region: 119 VLAN: n<br>TO: 6.201.19.255                                                                                                    |
|                                                                                                    | Signaling group                                                                                                    |
| <b>change signaling-group</b><br>(example: change<br>signaling-group 10)                                    | <ul> <li>Group Type: sip</li> <li>Transport Method: TCP (or TLS)</li> <li>Near-end Node Name: procr</li> <li>Far-end Node Name: ASM</li> <li>Near-end Listen Port: 5060 (or 5061 if TLS)</li> <li>Far-end Listen Port: 5060 (or 5061 if TLS)</li> <li>Far-end Network Region: 10</li> <li>Far-end Domain: e.g. labobs.com</li> <li>DTMF over IP: rtp-payload</li> <li>Enable Layer 3 Test?: y</li> <li>H.323 Station Outgoing Direct Media?: y</li> <li>Direct IP-IP Audio Connections?: y</li> <li>Initial IP-IP Direct Media?: y</li> <li>Alternate Route Timer(sec): 20</li> <li>Prepend '+' to Outgoing Calling/Alerting/Diverting/Connected Public Numbers?: y</li> <li>Remove '+' from Incoming Called/Calling/Alerting/Diverting/Connected Numbers?: n</li> </ul> |

| orange | Business<br>Services |
|--------|----------------------|

| Numbering Plan                                                  |                                                                                                    |
|-----------------------------------------------------------------|----------------------------------------------------------------------------------------------------|
| change dialplan analysis                                        | <ul> <li>check if digits are correctly collected. Below example:</li> <li>Dialed String: 0, Total Length: 1, Call Type: fac</li> <li>Dialed String: 353, Total Length: 7, Call Type: ext</li> <li>Dialed String: 446, Total Length: 7, Call Type: ext</li> <li>Dialed String: *8, Total Length: 4, Call Type: dac</li> <li>Dialed String: 8, Total Length: 1, Call Type: fac</li> </ul>                                                                                                    |
| change feature-access-<br>codes                                 | <ul> <li>check if on-net extensions are routed to AAR table. Example configuration:</li> <li>Auto Alternate Routing (AAR) Access Code: 8</li> <li>Auto Route Selection (ARS) – Access Code 1: 0</li> </ul>                                                                                                    |
| change cor 1                                                    | Calling Party Restriction: none                                                                                                    |
| change uniform-dialplan 0                                       | Page 1:<br>Matching Pattern: <b>353</b> , Len: <b>7,</b> Del: <b>0,</b> Net: <b>aar,</b> conv: <b>n</b>                                                                                                    |
| change aar analysis                                             | Dialed string: <b>353,</b> Min: <b>7,</b> Max: <b>7</b> , Route Pattern: <b>10</b> , Call Type: <b>unku</b>                                                                                                    |
| change ars analysis                                             | Dialed string: 00, Min: 2, Max: 20, Route Pattern: 10, Call Type: pubu                                                                                                    |
|                                                                 | Trunk group                                                                                                    |
| <pre>change trunk-group (example: change trunk- group 10)</pre> | <ul> <li>Page 1:</li> <li>Group Number: 10</li> <li>Group Type: sip</li> <li>Group Name: PE-ASM</li> <li>Direction: two-way</li> <li>Service Type: tie</li> <li>Member Assignment Method: auto</li> <li>Signaling Group: 10</li> <li>Number of Members: 255</li> <li>Page 3:</li> <li>Numbering Format: private</li> <li>Hold/Unhold Notifications? n</li> <li>Page 4:</li> <li>Network Call Redirection? n</li> <li>Support Request History?: y</li> <li>Telephone Event Payload Type: 101</li> <li>Identity for Calling Party Display: P-Asserted-Identity</li> <li>Note: ACM trunk must have disabled option NCR "Network Call Redirection" to not send the REFER method but re-Invite to complete call transfer.</li> </ul> |
| change route-pattern 10                                         | Route Pattern Processor Ethernet: Grp No: 10, FRL: 0, LAR: next Grp No: 20, FRL: 0, LAR: next Grp No: 1, FRL: 0                                                                                                    |

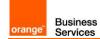

| Calling number format                                                  |                                                                                                    |
|------------------------------------------------------------------------|----------------------------------------------------------------------------------------------------|
| change public-unknown-<br>numbering 0<br>change private-numbering<br>0 | <ul> <li>Ext Len: 7, Ext Code: 353, Trk Grp(s) : 10, CPN Prefix:<br/>33296097560, Total CPN Len: 11</li> <li>Ext Len: 7, Ext Code: 353, Trk Grp(s) : 20, CPN Prefix:<br/>33296097560, Total CPN Len: 11</li> <li>Ext Len: 7, Ext Code: 353, Trk Grp(s) : 10, Private Prefix: empty,<br/>Total CPN Len: 7</li> <li>Ext Len: 7, Ext Code: 353, Trk Grp(s) : 20, Private Prefix: empty,</li> </ul> |
|                                                                        | Total CPN Len: 7                                                                                                    |
|                                                                        | Music on Hold configuration                                                                                                    |
| change location-<br>parameters 1                                       | Companding Mode: A-Law                                                                                                    |
| change media-gateway 1                                                 | V9: gateway-announcements ANN VMM                                                                                                    |
| enable announcement-board<br>001V9                                     | Issue command fo the rest of gateways if applicable: Enable announcement-board <gw_nrv9></gw_nrv9>                                                                                                    |
| change audio-group 1                                                   | Group Name: <b>MOH</b><br>1: 001V9<br>2: 002V9 (if second gateway is configured on CM)                                                                                                    |
| Add announcement 3530666                                               | Issue command with extension on the end: Add announcement <ann_nr>     COR: 1     Annc Name: moh     TN: 1     Annc Type: integ-mus     Source: G1     Protected? N     Rate: 64</ann_nr>                                                                                                    |
| change music-sources                                                   | 1:music Type: ext 353-0666 moh                                                                                                    |
| C                                                                      | isconnect tone enabling for H.323 phones                                                                                                    |
| change system-parameters<br>features                                   | Station Tone Forward Disconnect: <b>busy</b>                                                                                                    |
| Recove                                                                 | ry timers configuration on H.248 Media Gateway                                                                                                    |
| set reset-times primary-<br>search                                     | Strict value is not defined for <b>Primary Search Timer (H.248 PST)</b> . PST is the acceptable maximum time of network disruption i.e. Max. network outage detection time.<br>Could be 4 or 5 min.                                                                                                    |
| set reset-times total-<br>search                                       | Total Search Timer (H.248 TST) recommended value is:<br>H.248 TST = H.248 PST + 1-2 minutes<br>In case of no alternate resources usage it could be:<br>H.248 TST = H.248 PST                                                                                                    |
|                                                                        | Recovery timers configuration on ACM                                                                                                    |

| orange" | Business<br>Services |
|---------|----------------------|

|                                                 | H.248 Media Gateway Link Loss Delay Timer (H.248 LLDT) recommended                       |
|-------------------------------------------------|------------------------------------------------------------------------------------------|
| change system-parameters<br>ip-options          | value is:                                                                                |
|                                                 | H.248 LLDT = H.248 PST + 1 minute                                                        |
|                                                 | H.323 IP Endpoint Link Loss Delay Timer (H.323 LLDT) recommended value                   |
| change system-parameters                        | is:                                                                                      |
| ip-options                                      | H.323 LLDT = H.248 PST + 1 min                                                           |
|                                                 | H.323 IP Endpoint Primary Search Time (H.323 PST) recommended value                      |
| change system-parameters                        | is:                                                                                      |
| ip-options                                      | H.323 PST = H.248 PST + 30 sec                                                           |
|                                                 |                                                                                          |
| change system-parameters                        | Periodic Registration Timer. No strict value defined. Could be 1 min.                    |
| ip-options                                      |                                                                                          |
|                                                 | H.323 IP Endpoints                                                                       |
| change ip-network-region                        | <ul> <li>H.323 Link Bounce Recovery y</li> <li>Idle Traffic Interval (sec) 20</li> </ul> |
| shange ip network-region                        | Keep-Alive Interval (sec) 5                                                              |
|                                                 | Keep-Alive count (sec) 5                                                                 |
| SYSTEM PAI                                      | RAMETERS CALL COVERAGE / CALL FORWARDING                                                 |
|                                                 | Configure mandatory parameter for Voice mail:                                            |
| change system-parameters<br>coverage-forwarding | QSIG/SIP Diverted Calls Follow Diverted to Party's Coverage                              |
| coverage forwarding                             | Path? Y                                                                                  |
| di                                              | splay system-parameters customer-options                                                 |
|                                                 | On page 6                                                                                |
|                                                 | Multiple Locations? Y                                                                    |
| diantou ouatom paramatoro                       | To enable this option log in to ACM through web manager and go to                        |
| display system-parameters<br>customer-options   | Administration -> Licensing -> Feature administration -> Current Settings ->             |
|                                                 | Display                                                                                  |
|                                                 | Under the feature administration menu select ON for the feature "Multiple                |
|                                                 | Locations?" then submit this change                                                      |
| System-parameters features                      |                                                                                          |
|                                                 | On page 1 to enable transfer over sip trunk set:                                         |
|                                                 | Trunk-to-Trunk Transfer: <b>all</b>                                                      |
| change system-parameters features               | On page 19 for transfer initiated by SIP endpoint to force ACM to use re-                |
|                                                 | Invite not Refer method over sip trunk:                                                  |
|                                                 | SIP Endpoint Managed Transfer? <b>n</b>                                                  |
|                                                 |                                                                                          |
|                                                 | Class of Restriction                                                                     |
|                                                 | Calling Party Restriction: none                                                          |
| change cor 1                                    | Called Party Restriction: none                                                           |
|                                                 | Note: Fresh installation by default restricts outgoing calls for calling party.          |
|                                                 | i teter i totri i tetaliation by dolatit rotinoto outgoing dalo for dalling party.       |

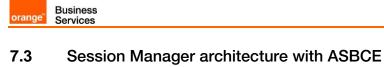

| Menu                                       | Settings                                                                                                    |
|--------------------------------------------|----------------------------------------------------------------------------------------------------|
| Network Routing Policy<br>SIP Domains      | check if correct SIP domain is configured (You need to choose and<br>configure a SIP domain for which a Communication Manager and<br>a Session Manager will be a part of)                                                                                                    |
| Network Routing Policy<br>Locations        | check if Locations are correctly configured (Session Manager uses<br>the origination location to determine which dial patterns to look at<br>when routing the call if there are dial patterns administered for<br>specific locations.)                                                                                                    |
| Network Routing Policy<br>Adaptations      | check if Adaptation for ASBCE is configured<br>ASBCEAdapter should be used with parameters:<br>odstd=<@IP_ASBCE><br>iodstd= <sip domain=""><br/>fromto=true<br/>eRHdrs=P-AV-Message-ID,Endpoint-View,P-Charging-Vector,Alert-<br/>Info,P-Location,AV-Correlation-ID,P-Conference,Accept-Language</sip>                                                                                                    |
|                                            | Check if SIP Entity for Session Manager is correctly configured.<br>Ensure that following settings are applied:<br>Type: Session Manager<br>Make sure that for Session Manager's SIP Entity ports and protocols<br>are correctly set.<br>5060, TCP (or 5061 if TLS)<br>TCP protocol (or TLS) is used for communication between SM &<br>ASBCE and SM & CMs                                                                                                    |
| Network Routing Policy<br>SIP Entities: SM | <ul> <li>Make sure under Listen Ports there are correctly set ports, protocols and domain and select the box under the Endpoint tab to "Enable Listen Port for Endpoint Connections"</li> <li>5060, UDP, e.g. labobs.com</li> <li>5060, TCP, e.g. labobs.com</li> <li>if used: 5061, TLS, e.g. labobs.com</li> <li>Beside each of the protocol there is also a checkbox under the Endpoint tab to enable listen port for endpoint connections. When checkbox is selected the SIP endpoint can use this protocol for signalization. Protocol priority order (from highest to lowest) is: TLS, TCP, UDP.</li> </ul> |

| orange | Business<br>Services |
|--------|----------------------|

| Menu                                          | Settings                                                                                                    |
|-----------------------------------------------|----------------------------------------------------------------------------------------------------|
| Network Routing Policy<br>SIP Entities: ASBCE | <ul> <li>Check if SIP Entity for ASBCE is correctly configured.</li> <li>Ensure that following settings are applied: <ul> <li>Type: SIP Trunk</li> <li>Adaptation: adaptation module created for ASBCE has to be selected</li> <li>Location: Location created for ASBCE has to be selected</li> </ul> </li> <li>Make sure that for ASBCE SIP Entity ports and protocols are correctly set. <ul> <li>5060, TCP (or 5061 if TLS)</li> </ul> </li> <li>TCP protocol (or TLS) is used for communication between SM &amp; ASBCE.</li> </ul> |
| Network Routing Policy<br>SIP Entities: CM    | Check if SIP Entity for Communication Manager is correctly<br>configured.<br>Ensure that following settings are applied:<br>Type: CM<br>Location: Location created for Communication Manager<br>has to be selected<br>Make sure that for Communication Manager SIP Entity ports and<br>protocols are correctly set.<br>5060, TCP (or 5061 if TLS)<br>Only TCP protocol (or TLS) is used for communication between CMs<br>& SM.                                                                                                    |
| Network Routing Policy:<br>Entity Links       | check if all needed Entity Links are created (An entity link between a<br>Session Manager and any entity that is administered is needed to<br>allow a Session Manager to communicate with that entity directly.<br>Each Session Manager instance must know the port and the<br>transport protocol of its entity link to these SIP entities in the<br>network.)                                                                                                    |
| Network Routing Policy<br>Time Ranges         | check if at last one Time Range is configured covering 24/7 (Time<br>ranges needs to cover all hours and days in a week for each<br>administered routing policy. As time based routing is not planned we<br>need to create only one time range covering whole week 24/7.)                                                                                                    |
| Network Routing Policy<br>Routing Policies    | check if routing policies are configured:     towards ASBCE     towards each Communication Manager hub                                                                                                    |
| Network Routing Policy<br>Dial Patterns       | check if proper dial patterns are configured (Routing policies<br>determine a destination where the call should be routed. Session<br>Manager uses the data configured in the routing policy to find the<br>best match (longest match) against the number of the called party.)                                                                                                    |

### 7.4 Avaya Session Border Controller for Enterprise

Business Services

orange

|                                                          | System Management -> Licensing                                                                                |
|----------------------------------------------------------|----------------------------------------------------------------------------------------------------|
|                                                          | https:// <smgr_server_ip>:52233/WebLM/LicenseServer</smgr_server_ip>                                          |
|                                                          | or<br>https:// <smgr_server_domain_name>:52233/WebLM/LicenseServer</smgr_server_domain_name>                  |
| External WebLM Server URL                                |                                                                                                    |
|                                                          | https://6.5.53.232:52233/WebLM/LicenseServer<br>or                                                            |
|                                                          | https://smgr80.warsaw.lab:52233/WebLM/LicenseServer                                                           |
|                                                          | System Management -> Devices -> <b>Install</b>                                                                |
| Device Configuration<br>Appliance Name                   | This name will be referenced in other configuration e.g. <b>avaya-sbce</b>                                    |
| DNS Configuration<br>Primary                             | e.g. <b>6.3.14.10</b>                                                                                         |
| Network Configuration<br>Name                            | Interface name toward Session Manager<br>e.g. Int-SBCE-SM                                                     |
| Network Configuration<br>Default Gateway                 | e.g. <b>6.3.27.254</b>                                                                                        |
| Network Configuration<br>Subnet Mask or Prefix<br>Length | e.g. <b>255.255.255.0</b>                                                                                     |
| Network Configuration<br>Interface                       | A1<br>Note:Interface must be enabled on SBCE virtual machine on ESXi host after<br>installation is complete.  |
| Ip Address 1#                                            | Ip address of the internal SBCE interface<br>e.g. <b>6.5.27.61</b>                                            |
| Device Specific                                          | Settings -> Network Management - > Networks -> Add                                                            |
| Name                                                     | Interface name toward Orange SBC<br>e.g. <b>Ext-SBCE-BTIP</b>                                                 |
| Default Gateway                                          | e.g. <b>172.22.235.30</b>                                                                                     |
| Network Prefix or Subnet<br>Mask                         | e.g. <b>255.255.255.0</b>                                                                                     |
| Interface                                                | B1<br>Note:Interface must be enabled on SBCE virtual machine on ESXi host after<br>configuration is complete. |
| IP Address                                               | Ip address of the external SBCE interface<br>e.g. <b>172.22.235.23</b>                                        |
|                                                          | Note:Reboot of the SBCE is required after configuration of the ip addresses.                                  |
| Device                                                   | Specific Settings -> Signaling Interface -> Add                                                               |
| Name                                                     | Create a signaling interface for the internal side of the SBCE e.g. Sign_Int_SBCE-SM                          |

|        | Business |
|--------|----------|
| orange | Services |

| Ip Address                                    | Select ASBCE internal interface and associated ip address defined in previous step.<br>Int_SBCE-SM (A1, VLAN 0)<br>6.5.27.61                                                      |  |
|-----------------------------------------------|----------------------------------------------------------------------------------------------------|--|
| TCP port                                      | This is the port on which SBCE will listen to SIP messages from Session<br>Manager.<br>5060<br>Remark: TCP protocol is used for communication between ASBCE &<br>Session Manager. |  |
| Devi                                          | ce Specific Settings -> Signaling Interface -> Add                                                                                                    |  |
| Name                                          | Create a signaling interface for the external side of the SBCE e.g. Sign_Ext_SBCE-SM                                                                                              |  |
| Ip Address                                    | Selec ASBCE external interface and associated ip address defined in previous step.<br>Ext_SBCE-BTIP (B1, VLAN 0)<br>172.22.235.23                                                 |  |
| UDP port                                      | This is the port on which SBCE will listen to SIP messages from Orange SBC. <b>5060</b><br>Remark: <b>UDP</b> protocol is used for communication between ASBCE & Orange SBC.      |  |
| Device S                                      | pecific Settings -> Advanced Options -> Port Ranges                                                                                                    |  |
| Signaling Port Range                          | Decrease default ASBCE port range to allocate them to required by Orange<br>BTIP SIP Trunk. Set:<br>12000-16000                                                                   |  |
| Config Proxy Internal<br>Signaling Port Range | Remove default ASBCE port range to allocate them to required by Orange<br>BTIP SIP Trunk. Set:<br>50001-51000                                                                     |  |
| De                                            | vice Specific Settings -> Media Interface -> Add                                                                                                    |  |
| Name                                          | Create a media interface for the internal side of the SBCE e.g. Media_Int_SBCE-SM                                                                                                 |  |
| IP Address                                    | Select ASBCE internal interface and corresponding ip address configured in previous step.<br>Int_SBCE-SM (A1, VLAN 0)<br>6.5.27.61                                                |  |
| Port Range                                    | The Orange BTIP SIP Trunk service specifies that customers use RTP ports<br>in the range of 16384 – 32767. Set this internal media port range to:<br>16384-32767                  |  |
| De                                            | Device Specific Settings -> Media Interface -> Add                                                                                                    |  |
| Name                                          | Create a media interface for the external side of the SBCE e.g. Media_Ext_SBCE-BTIP                                                                                               |  |
| IP Address                                    | Selec ASBCE external interface and corresponding ip address configured in previous step.<br>Ext_SBCE-BTIP (B1, VLAN 0)<br>172.22.235.23                                           |  |
| Port Range                                    | The Orange BTIP SIP Trunk service specifies that customers use RTP ports in the range of 16384 – 32767. Set this external media port range to: <b>16384-32767</b>                 |  |
|                                               | Global Profiles -> Server Interworking -> Add                                                                                                    |  |

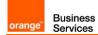

| Profile Name                                                                                                    | SBCE-SM                                                                                                    |
|----------------------------------------------------------------------------------------------------|----------------------------------------------------------------------------------------------------|
| General                                                                                                    |                                                                                                    |
| Leave default parameters and ensure                                                                                                   | e following parameters are selected:                                                                                                    |
| Hold Support                                                                                                    | None                                                                                                    |
| T.38 Support                                                                                                    |                                                                                                    |
| For fax transmission over VISIT SIP                                                                                                   | Checked                                                                                                    |
| trunk enable T.38 support.                                                                                                    |                                                                                                    |
| URI Scheme                                                                                                    | SIP                                                                                                    |
| Via Header Format                                                                                                    | RFC3261                                                                                                    |
| SIP Timers                                                                                                    |                                                                                                    |
| Leave default parameters.                                                                                                    |                                                                                                    |
| Privacy                                                                                                    |                                                                                                    |
| Leave default parameters. Interworking Profile                                                                                        |                                                                                                    |
| Advanced parameters                                                                                                    |                                                                                                    |
| Record Routes                                                                                                    | Both Sides                                                                                                    |
| Extensions                                                                                                    | Avaya                                                                                                    |
| DTMF                                                                                                    |                                                                                                    |
|                                                                                                    | Avaya sip phones or Avaya Gateways G430/450 send DMFs over RTF                                                                                                    |
| DTMF Support                                                                                                    | according to RFC4733. Avaya Session Border Controller Enterprise                                                                                                    |
|                                                                                                    | terminates RTP flow so to not change DTMFs to SIP Info or SIP Notify                                                                                                    |
|                                                                                                    | Methods the option <b>None</b> must be selected.                                                                                                    |
| Gi                                                                                                    | lobal Profiles -> Server Interworking -> Add                                                                                                    |
| Profile Name                                                                                                    | SBCE-BTIP                                                                                                    |
| General                                                                                                    |                                                                                                    |
| Leave default parameters and ensure                                                                                                   | e following parameters are selected:                                                                                                    |
| Hold Support                                                                                                    | None                                                                                                    |
| T.38 Support                                                                                                    |                                                                                                    |
|                                                                                                    | Checked                                                                                                    |
| For fax transmission over VISIT SIP                                                                                                   |                                                                                                    |
| trunk enable T.38 support.                                                                                                    |                                                                                                    |
| URI Scheme                                                                                                    | SIP                                                                                                    |
|                                                                                                    |                                                                                                    |
| Via Header Format                                                                                                    | RFC3261                                                                                                    |
| SIP Timers                                                                                                    | RFC3261                                                                                                    |
|                                                                                                    |                                                                                                    |
| SIP Timers                                                                                                    | We recommend to set Trans Expire parameter to15 seconds to enable                                                                                                    |
| SIP Timers<br>Leave default parameters except:                                                                                        | We recommend to set Trans Expire parameter to15 seconds to enable<br>rerouting to second sip trunk by ASBCE, in case of unavaiability of the firs                                                                                                    |
| SIP Timers                                                                                                    | We recommend to set Trans Expire parameter to15 seconds to enable<br>rerouting to second sip trunk by ASBCE, in case of unavaiability of the firs<br>one. ACM has a timeout set on sip signaling group to 20 seconds after i                                                                    |
| SIP Timers<br>Leave default parameters except:                                                                                        | We recommend to set Trans Expire parameter to15 seconds to enable<br>rerouting to second sip trunk by ASBCE, in case of unavaiability of the firs<br>one. ACM has a timeout set on sip signaling group to 20 seconds after in<br>reroutes to second ASM in case of no answer on firs sip trunk. |
| SIP Timers<br>Leave default parameters except:<br>Trans Expire                                                                        | We recommend to set Trans Expire parameter to15 seconds to enable<br>rerouting to second sip trunk by ASBCE, in case of unavaiability of the firs<br>one. ACM has a timeout set on sip signaling group to 20 seconds after i                                                                    |
| SIP Timers<br>Leave default parameters except:<br>Trans Expire                                                                        | We recommend to set Trans Expire parameter to15 seconds to enable<br>rerouting to second sip trunk by ASBCE, in case of unavaiability of the firs<br>one. ACM has a timeout set on sip signaling group to 20 seconds after i<br>reroutes to second ASM in case of no answer on firs sip trunk.  |
| SIP Timers<br>Leave default parameters except:<br>Trans Expire<br>Transport Timers                                                    | We recommend to set Trans Expire parameter to15 seconds to enable<br>rerouting to second sip trunk by ASBCE, in case of unavaiability of the firs<br>one. ACM has a timeout set on sip signaling group to 20 seconds after i<br>reroutes to second ASM in case of no answer on firs sip trunk.  |
| SIP Timers Leave default parameters except: Trans Expire Transport Timers Leave default parameters. Privacy Leave default parameters. | We recommend to set Trans Expire parameter to15 seconds to enable<br>rerouting to second sip trunk by ASBCE, in case of unavaiability of the firs<br>one. ACM has a timeout set on sip signaling group to 20 seconds after i<br>reroutes to second ASM in case of no answer on firs sip trunk.  |
| SIP Timers Leave default parameters except: Trans Expire Transport Timers Leave default parameters.                                   | We recommend to set Trans Expire parameter to15 seconds to enable<br>rerouting to second sip trunk by ASBCE, in case of unavaiability of the firs<br>one. ACM has a timeout set on sip signaling group to 20 seconds after i<br>reroutes to second ASM in case of no answer on firs sip trunk.  |

| Business<br>Services |                                                                                                  |
|----------------------|--------------------------------------------------------------------------------------------------|
| Record Routes        | Both Sides                                                                                       |
| Extensions           | None                                                                                             |
| DTMF                 |                                                                                                  |
| DTMF Support         | Avaya sip phones<br>according to RFC<br>terminates RTP flow<br>Methods the option                |
|                      | Global Profiles -> Server                                                                        |
| Profile Name         | Define profile for far<br>Prof_SBCE-SM                                                           |
| General              | ·                                                                                                |
| Server Type          | Call Server                                                                                      |
| SIP Domain           | Leave empty                                                                                      |
| TLS Client Profile   | none                                                                                             |
| IP Address / FQDN    | Add all Session M<br>Manager if exists).<br>e.g. 6.5.53.20<br>e.g. 6.5.53.30<br>e.g. 6.202.81.20 |
| Port                 | This is the port on v<br>Avaya SBCE.                                                             |

| Extensions                                                                          | None                                                                                                    |
|-------------------------------------------------------------------------------------|----------------------------------------------------------------------------------------------------|
| DTMF                                                                                |                                                                                                    |
| DTMF Support                                                                        | Avaya sip phones or Avaya Gateways G430/450 send DMFs over RTP according to RFC4733. Avaya Session Border Controller Enterprise terminates RTP flow so to not change DTMFs to SIP Info or SIP Notify Methods the option <b>None</b> must be selected. |
| GI                                                                                  | obal Profiles -> Server Configuration -> Add                                                                                                    |
| Profile Name                                                                        | Define profile for far away server: Session Manager.<br>Prof_SBCE-SM                                                                                                    |
| General                                                                             |                                                                                                    |
| Server Type                                                                         | Call Server                                                                                                    |
| SIP Domain                                                                          | Leave empty                                                                                                    |
| TLS Client Profile                                                                  | none                                                                                                    |
| IP Address / FQDN                                                                   | Add all Session Managers (Primary and Backup and Branch Session<br>Manager if exists).<br>e.g. <b>6.5.53.20</b><br>e.g. <b>6.5.53.30</b><br>e.g. <b>6.202.81.20</b>                                                                                   |
| Port                                                                                | This is the port on which Session Manager will listen to SIP messages from Avaya SBCE.<br><b>5060</b>                                                                                                    |
| Transport                                                                           | Protocol used for SIP signaling between Session Manager and the Avaya SBCE.                                                                                                    |
| Authentication                                                                      |                                                                                                    |
| Leave all fields blank.                                                             |                                                                                                    |
| Heartbeat<br>Configure Heartbeat to send Option<br>Backup and Branch Session Manage | is to monitor status of a trunk toward Session Manager server (Primary and<br>er if exists) defined in previous step.                                                                                                    |
| Enable Heartbeat                                                                    | Checked                                                                                                    |
| Method                                                                              | OPTIONS                                                                                                    |
| Frequency                                                                           | 90                                                                                                    |
| From URI                                                                            | ping@6.5.27.61                                                                                                    |
| To URI                                                                              | ping@warsaw.lab                                                                                                    |
| <b>Ping</b><br>Leave all fields blank.                                              |                                                                                                    |
| Advanced                                                                            |                                                                                                    |
| Leave default fields except following:<br>Enable Grooming                           | With Grooming enabled the system can reuse the same connections for the same subscriber or port. Select checkbox                                                                                                    |
| Interworking Profile                                                                | Select the Interworking Profile for Session Manager defined previously.<br>SBCE-SM                                                                                                    |
| GI                                                                                  | obal Profiles -> Server Configuration -> Add                                                                                                    |
|                                                                                     |                                                                                                    |

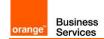

| Profile Name                                                                                                    | Define profile for far away server: Orange SBC. Prof_SBCE-BTIP                                                                                                    |
|----------------------------------------------------------------------------------------------------|----------------------------------------------------------------------------------------------------|
| Server Type                                                                                                    | Trunk Server                                                                                                    |
| TLS Client Profile                                                                                                    | none                                                                                                    |
| IP Address / FQDN                                                                                                    | Add all Orange SBC servers (primary and backup if exists).<br>e.g. <b>172.22.246.33</b><br>e.g. <b>172.22.246.73</b>                                                                                                    |
| Port                                                                                                    | This is the port on which Orange SBC will listen to SIP messages from Avaya SBCE.<br>5060                                                                                                    |
| Transport                                                                                                    | Protocol used for SIP signaling between Orange BTIP SIP trunk service (i.e. Orange SBC primary and backup) and the Avaya SBCE. UDP                                                                                                    |
| Authentication<br>Leave all fields blank.                                                                                                    |                                                                                                    |
| Heartbeat                                                                                                    |                                                                                                    |
| Configure Heartbeat to send Option exists) defined in previous step.                                                                                               | s to monitor status of a trunk toward the Orange SBC (Primary and Backup if                                                                                                    |
| Enable Heartbeat                                                                                                    | Checked                                                                                                    |
| Method                                                                                                    | OPTIONS                                                                                                    |
| Frequency                                                                                                    | 90                                                                                                    |
| From URI                                                                                                    | ping@172.22.235.23                                                                                                    |
| To URI                                                                                                    | ping@orange.sbc                                                                                                    |
| <b>Ping</b><br>Leave all fields blank.                                                                                                    |                                                                                                    |
| 3 doop and                                                                                                    | La su a de facili. Caleba a constitución e                                                                                                    |
| Advanced                                                                                                    | Leave default fields except following:                                                                                                    |
| Advanced<br>Enable Grooming                                                                                                    | Unchecked                                                                                                    |
|                                                                                                    | -                                                                                                    |
| Enable Grooming<br>Interworking Profile                                                                                                    | Unchecked<br>Select the Interworking Profile for Orange BTIP SIP trunk service defined<br>previously.                                                                                                    |
| Enable Grooming<br>Interworking Profile                                                                                                    | Unchecked<br>Select the Interworking Profile for Orange BTIP SIP trunk service defined<br>previously.<br>SBCE-BTIP                                                                                                    |
| Enable Grooming<br>Interworking Profile<br>Domain Policies<br>Audio                                                                                                | Unchecked Select the Interworking Profile for Orange BTIP SIP trunk service defined previously. SBCE-BTIP s -> Application Rules -> default-trunk -> Application Rule Regulate the number of audio sessions that are allowed for each trunk server, or a call server.                                                                                                    |
| Enable Grooming<br>Interworking Profile<br>Domain Policies<br>Audio                                                                                                | Unchecked Select the Interworking Profile for Orange BTIP SIP trunk service defined previously. SBCE-BTIP s -> Application Rules -> default-trunk -> Application Rule Regulate the number of audio sessions that are allowed for each trunk server, or a call server. Select checkboxes: In Out                                                                                                    |
| Enable Grooming Interworking Profile Domain Policies Audio Domain Poli                                                                                             | Unchecked Select the Interworking Profile for Orange BTIP SIP trunk service defined previously. SBCE-BTIP s -> Application Rules -> default-trunk -> Application Rule Regulate the number of audio sessions that are allowed for each trunk server, or a call server. Select checkboxes: In Out                                                                                                    |
| Enable Grooming Interworking Profile Domain Policies Audio Domain Poli Audio Encryption                                                                            | Unchecked Select the Interworking Profile for Orange BTIP SIP trunk service defined previously. SBCE-BTIP s -> Application Rules -> default-trunk -> Application Rule Regulate the number of audio sessions that are allowed for each trunk server, or a call server. Select checkboxes: In Out cies -> Media Rules -> default-low-med -> Encryption                                                                            |
| Enable Grooming Interworking Profile Domain Policies Audio Domain Poli Audio Encryption Preferred Formats Interworking                                             | Unchecked Select the Interworking Profile for Orange BTIP SIP trunk service defined previously. SBCE-BTIP s -> Application Rules -> default-trunk -> Application Rule Regulate the number of audio sessions that are allowed for each trunk server, or a call server. Select checkboxes: In Out cies -> Media Rules -> default-low-med -> Encryption RTP                                                                        |
| Enable Grooming Interworking Profile Domain Policies Audio Domain Poli Audio Encryption Preferred Formats Interworking                                             | Unchecked         Select the Interworking Profile for Orange BTIP SIP trunk service defined previously.         SBCE-BTIP         S-> Application Rules -> default-trunk -> Application Rule         Regulate the number of audio sessions that are allowed for each trunk server, or a call server.         Select checkboxes: In Out         cies -> Media Rules -> default-low-med -> Encryption         RTP         Checked |
| Enable Grooming Interworking Profile Domain Policies Audio Domain Poli Audio Encryption Preferred Formats Interworking Domain Pol Leave all checkboxes unselected. | Unchecked         Select the Interworking Profile for Orange BTIP SIP trunk service defined previously.         SBCE-BTIP         S-> Application Rules -> default-trunk -> Application Rule         Regulate the number of audio sessions that are allowed for each trunk server, or a call server.         Select checkboxes: In Out         cies -> Media Rules -> default-low-med -> Encryption         RTP         Checked |

| Enabled                        | Checked                                                           |
|--------------------------------|-------------------------------------------------------------------|
| QoS Туре                       | DSCP                                                              |
| Audio QoS                      |                                                                   |
| Audio DSCP                     | EF                                                                |
|                                | Domain Policies -> Signaling Rules -> Add                         |
| Rule Name                      | e.g. SigR_SBCE-SM                                                 |
|                                |                                                                   |
| Leave default parameters.      |                                                                   |
| Leave default parameters.      |                                                                   |
| Content-Type Policy            |                                                                   |
| Enable Content-Type<br>Checks  | Checked                                                           |
| Action                         | Allow                                                             |
| Multipart Action               | Allow                                                             |
| Domain Policies -> Signaling R | ules -> SigR_SBCE-SM -> Response Headres -> Add In Header Control |
| Proprietary Response<br>Header | Checked                                                           |
| Header Name                    | Av-Global-Session-ID                                              |
| Response Code                  | 1XX                                                               |
| Method Name                    | ALL                                                               |
| Header Criteria                | Forbidden                                                         |
| Presence Action                | Remove header                                                     |
| Domain Policies -> Signaling R | ules -> SigR_SBCE-SM -> Response Headres -> Add In Header Control |
| Proprietary Response<br>Header | Checked                                                           |
| Header Name                    | Av-Global-Session-ID                                              |
| Response Code                  | 2XX                                                               |
| Method Name                    | ALL                                                               |
| Header Criteria                | Forbidden                                                         |
| Presence Action                | Remove header                                                     |
| Domain Policies -> Signaling R | ules -> SigR_SBCE-SM -> Response Headres -> Add In Header Control |
| Proprietary Response<br>Header | Checked                                                           |

Business Services

orange"

|        | Business |
|--------|----------|
| orange | Services |

| Header Name                    | Av-Global-Session-ID                                              |
|--------------------------------|-------------------------------------------------------------------|
| Response Code                  | 4XX                                                               |
| Method Name                    | ALL                                                               |
| Header Criteria                | Forbidden                                                         |
| Presence Action                | Remove header                                                     |
| Domain Policies -> Signaling R | ules -> SigR_SBCE-SM -> Response Headres -> Add In Header Control |
| Proprietary Response<br>Header | Unchecked                                                         |
| Header Name                    | User-Agent                                                        |
| Response Code                  | 1XX                                                               |
| Method Name                    | INVITE                                                            |
| Header Criteria                | Forbidden                                                         |
| Presence Action                | Remove header                                                     |
| Domain Policies -> Signaling R | ules -> SigR_SBCE-SM -> Response Headres -> Add In Header Control |
| Proprietary Response<br>Header | Unchecked                                                         |
| Header Name                    | User-Agent                                                        |
| Response Code                  | 2XX                                                               |
| Method Name                    | INVITE                                                            |
| Header Criteria                | Forbidden                                                         |
| Presence Action                | Remove header                                                     |
| Domain Policies                | s -> Signaling Rules -> SigR_SBCE-SM -> Signaling QoS             |
| Enebled                        | Checked                                                           |
| DSCP                           | Selected                                                          |
| Value                          | EF                                                                |
| Domain Po                      | licies -> Signaling Rules -> SigR_SBCE-SM -> UCID                 |
| Enabled                        | Unchecked                                                         |
| Node ID                        | Leave default field blank.                                        |
| Protocol Discriminator         | Leave default field.                                              |

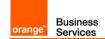

| Domain Policies -> Signalir                      | ng Rules -> SigR_SBCE-SM -> Requests -> Add In Request Control                           |
|--------------------------------------------------|------------------------------------------------------------------------------------------|
| Proprietary Request                              | Unchecked                                                                                |
| Method Name                                      | OPTIONS                                                                                  |
| In Dialog Action                                 | Allow                                                                                    |
| Out of Dialog Action                             | Select <b>Block with</b> and type in first field <b>200</b> then in next field <b>OK</b> |
| [                                                | Domain Policies -> Signaling Rules -> Add                                                |
| Rule Name                                        | e.g. SigR_SBCE-BTIP                                                                      |
| Inbound<br>Leave default parameters.<br>Outbound |                                                                                          |
| Leave default parameters. Content-Type Policy    |                                                                                          |
| Enable Content-Type<br>Checks                    | Checked                                                                                  |
| Action                                           | Allow                                                                                    |
| Multipart Action                                 | Allow                                                                                    |
| Domain Policies -> Signaling Ru                  | les -> SigR_SBCE-BTIP -> Request Headres -> Add Out Header Control                       |
| Proprietary Request<br>Header                    | Checked                                                                                  |
| Header Name                                      | Av-Attendant                                                                             |
| Method Name                                      | INVITE                                                                                   |
| Header Criteria                                  | Forbidden                                                                                |
| Presence Action                                  | Remove header                                                                            |
| Domain Policies -> Signaling Ru                  | les -> SigR_SBCE-BTIP -> Request Headres -> Add Out Header Control                       |
| Proprietary Request<br>Header                    | Checked                                                                                  |
| Header Name                                      | Av-Global-Session-ID                                                                     |
| Method Name                                      | ALL                                                                                      |
| Header Criteria                                  | Forbidden                                                                                |
| Presence Action                                  | Remove header                                                                            |
| Domain Policies -> Signaling Ru                  | les -> SigR_SBCE-BTIP -> Request Headres -> Add Out Header Control                       |
| Proprietary Request<br>Header                    | Checked                                                                                  |

orange<sup>®</sup> Business Services

| Header Name                     | Max-Breadth                                                        |
|---------------------------------|--------------------------------------------------------------------|
| Method Name                     | INVITE                                                             |
| Header Criteria                 | Forbidden                                                          |
| Presence Action                 | Remove header                                                      |
| Domain Policies -> Signaling Ru | les -> SigR_SBCE-BTIP -> Request Headres -> Add Out Header Control |
| Proprietary Request<br>Header   | Checked                                                            |
| Header Name                     | P-Location                                                         |
| Method Name                     | ALL                                                                |
| Header Criteria                 | Forbidden                                                          |
| Presence Action                 | Remove header                                                      |
| Domain Policies -> Signaling Ru | les -> SigR_SBCE-BTIP -> Request Headres -> Add Out Header Control |
| Proprietary Request<br>Header   | Unchecked                                                          |
| Header Name                     | Reason                                                             |
| Method Name                     | INVITE                                                             |
| Header Criteria                 | Forbidden                                                          |
| Presence Action                 | Remove header                                                      |
| Domain Policies                 | -> Signaling Rules -> SigR_SBCE-BTIP -> Signaling QoS              |
| Enebled                         | Checked                                                            |
| DSCP                            | Selected                                                           |
| Value                           | EF                                                                 |
| Domain Pol                      | icies -> Signaling Rules -> SigR_SBCE-BTIP -> UCID                 |
| Enebled                         | Unchecked                                                          |
| Node ID                         | Leave default field blank.                                         |
| Protocol Discriminator          | Leave default value.                                               |
| Domain Policies -> Signalir     | ng Rules -> SigR_SBCE-BTIP -> Request -> Add In Request Control    |
| Proprietary Request             | Unchecked                                                          |
| Method Name                     | OPTIONS                                                            |

| orange | Business<br>Services |
|--------|----------------------|

| In Dialog Action      | Allow                                                               |
|-----------------------|---------------------------------------------------------------------|
| Out of Dialog Action  | Select Block with and type in first field 200 then in next field OK |
| Doma                  | ain Policies -> End Point Policy Groups -> <b>Add</b>               |
| Group Name            | e.g. EPPG_SBCE-SM                                                   |
| Domain Policies -> E  | nd Point Policy Groups -> EPPG_SBCE-SM -> Edit Policy Set           |
| Application Rule      | default-trunk                                                       |
| Border rule           | default                                                             |
| Media Rule            | default-low-med                                                     |
| Security Rule         | default-low                                                         |
| Signaling Rule        | select created previously:<br>SigR_SBCE-SM                          |
| Doma                  | ain Policies -> End Point Policy Groups -> <b>Add</b>               |
| Group Name            | e.g. EPPG_SBCE-BTIP                                                 |
| Domain Policies -> Er | nd Point Policy Groups -> EPPG_SBCE-BTIP -> Edit Policy Set         |
| Application Rule      | default-trunk                                                       |
| Border rule           | default                                                             |
| Media Rule            | default-low-med                                                     |
| Security Rule         | default-low                                                         |
| Signaling Rule        | select created previously: SigR_SBCE-BTIP                           |
|                       | Global Profiles -> Routing -> Add                                   |
| Profile name          | e.g. Routing-to-SM                                                  |
| G                     | lobal Profiles -> Routing -> Routing-to-SM                          |
| Uri Group             | *                                                                   |
| Load Balancing        | Priority                                                            |
| Transport             | None                                                                |
| Next Hop In-Dialog    | Unchacked                                                           |
| ENUM                  | Unchecked                                                           |
| Time of Day           | default                                                             |
| NAPTR                 | Unchecked                                                           |

|        | Business |
|--------|----------|
| orange | Services |

| Next Hop Priority                                                                                                    | Checked                                                                                                    |
|----------------------------------------------------------------------------------------------------|----------------------------------------------------------------------------------------------------|
| Ignore Route Header                                                                                                    | Unchecked                                                                                                    |
| ENUM Suffix                                                                                                    | Leave this field blank.                                                                                                    |
| Priority / Weight                                                                                                    | 1                                                                                                    |
| Server Configuration                                                                                                    | Select previously created:<br>Prof_SBCE-SM                                                                                                    |
| Next Hop Address                                                                                                    | Select IP address of the Session Manager Primary<br>e.g. 6.5.53.20: 5060 (TCP)                                                                                                    |
| Priority / Weight                                                                                                    | 2                                                                                                    |
| Server Configuration                                                                                                    | Select previously created:<br>Prof_SBCE-SM                                                                                                    |
| Next Hop Address                                                                                                    | Select IP address of the Session Manager Backup if exists e.g. 6.5.53.30: 5060 (TCP)                                                                                                    |
| Priority / Weight                                                                                                    | 3                                                                                                    |
| Server Configuration                                                                                                    | Select previously created:<br>Prof_SBCE-SM                                                                                                    |
| Next Hop Address                                                                                                    | Select IP address of the Branch Session Manager if exists<br>e.g. 6.202.81.20: 5060 (TCP)                                                                                                    |
|                                                                                                    | Global Profiles -> Routing -> Add                                                                                                    |
| Profile                                                                                                    | e.g. Routing-to-BTIP                                                                                                    |
| (                                                                                                    | Global Profiles -> Routing -> Ruting-to-BTIP                                                                                                    |
| Uri Group                                                                                                    | *                                                                                                    |
|                                                                                                    |                                                                                                    |
| Load Balancing                                                                                                    | Priority                                                                                                    |
|                                                                                                    |                                                                                                    |
| Load Balancing                                                                                                    | Priority                                                                                                    |
| Load Balancing<br>Transport                                                                                                    | Priority None                                                                                                    |
| Load Balancing<br>Transport<br>Next Hop In-Dialog                                                                                           | Priority None Unchecked                                                                                                    |
| Load Balancing<br>Transport<br>Next Hop In-Dialog<br>ENUM                                                                                   | Priority       None       Unchecked       Unchecked                                                                                                    |
| Load Balancing<br>Transport<br>Next Hop In-Dialog<br>ENUM<br>Time of Day                                                                    | Priority         None         Unchecked         Unchecked         default                                                                                                    |
| Load Balancing<br>Transport<br>Next Hop In-Dialog<br>ENUM<br>Time of Day<br>NAPTR                                                           | Priority         None         Unchecked         Unchecked         default         Unchecked                                                                                                    |
| Load Balancing<br>Transport<br>Next Hop In-Dialog<br>ENUM<br>Time of Day<br>NAPTR<br>Next Hop Priorit                                       | Priority         None         Unchecked         Unchecked         default         Unchecked         Checked                                                                                                    |
| Load Balancing<br>Transport<br>Next Hop In-Dialog<br>ENUM<br>Time of Day<br>NAPTR<br>Next Hop Priorit<br>Ignore Route Header                | Priority         None         Unchecked         Unchecked         default         Unchecked         Unchecked         Unchecked         Unchecked         Unchecked         Unchecked         Unchecked         Unchecked         Unchecked         Unchecked         Unchecked |
| Load Balancing<br>Transport<br>Next Hop In-Dialog<br>ENUM<br>Time of Day<br>NAPTR<br>Next Hop Priorit<br>Ignore Route Header<br>ENUM Suffix | Priority         None         Unchecked         Unchecked         default         Unchecked         Checked         Unchecked         Leave this field blank.                                                                                                    |

|        | Business |
|--------|----------|
| orange | Services |

| 2                                                                                                    |
|----------------------------------------------------------------------------------------------------|
| Select previously created:<br>Prof_SBCE-BTIP                                                                               |
| Select IP address of the Orange SBC Backup if exists e.g. <b>172.22.246.73: 5060 (UDP)</b>                                 |
| Global Profiles -> Topology Hiding -> Add                                                                                  |
| This profile will be applied for the traffic from the Avaya SBCE to Session Manager.<br>e.g. <b>THP_SBCE-SM</b>            |
| Fopology Hiding -> Toppology Hiding Profile -> Add Header                                                                  |
| For all headers set the following parameters:                                                                              |
| IP/Domain                                                                                                    |
| Auto                                                                                                    |
| Global Profiles -> Topology Hiding -> Add                                                                                  |
| This profile will be applied for the traffic from the Avaya SBCE to Orange Business Services.<br>e.g. <b>THP_SBCE-BTIP</b> |
| Fopology Hiding -> Toppology Hiding Profile -> Add Header                                                                  |
| For all headers set the following parameters except the header From:                                                       |
| IP/Domain                                                                                                    |
| Auto                                                                                                    |
| Overwite                                                                                                    |
| e.g. warsaw.lab                                                                                                    |
| ic Settings -> End Point Flows -> Server Flows -> Add                                                                      |
| Traffic from Orange SBC through Avaya SBCE toward Session Manager:<br>e.g. EPF_SBCE-SM                                     |
| Select previously configured profile:<br>Prof_SBCE-SM                                                                      |
| *                                                                                                    |
| *                                                                                                    |
| *                                                                                                    |
| Select the external signaling interface                                                                                    |
| Sign_Ext_SBCE-BTIP                                                                                                    |
| Sign_Ext_SBCE-BTIP<br>Select the internal signaling interface<br>Sign_Int_SBCE-SM                                          |
|                                                                                                    |

|        | Business |
|--------|----------|
| orange | Services |

| Secondary Media Interface                                          | None                                                                                  |  |
|--------------------------------------------------------------------|---------------------------------------------------------------------------------------|--|
| End Point Policy Group                                             | Select the endpoint policy group defined previously EPPG_SBCE-SM                      |  |
| Routing Profile                                                    | Select the routing profile to direct traffic to BTIP SIP trunk Routing-to-BTIP        |  |
| Topology Hiding Profile                                            | Select the topology hiding profile defined for Session Manager<br>THP_SBCE-SM         |  |
| Signaling Manipulation<br>Script                                   | None                                                                                  |  |
| Remote Branch Office                                               | Any                                                                                   |  |
| Device Specific Settings -> End Point Flows -> Server Flows -> Add |                                                                                       |  |
| Flow Name                                                          | Traffic from Session Manager through Avaya SBCE toward Orange SBC: e.g. EPF_SBCE-BTIP |  |
| Server Configuration                                               | Select previously configured profile:<br>Prof_SBCE-BTIP                               |  |
| URI Group                                                          | *                                                                                     |  |
| Transport                                                          | *                                                                                     |  |
| Remote Subnet                                                      | *                                                                                     |  |
| Received Interface                                                 | Select the internal signaling interface Sign_Int_SBCE-SM                              |  |
| Signaling Interface                                                | Select the external signaling interface Sign_Ext_SBCE-BTIP                            |  |
| Media Interface                                                    | Select the external media interface Media_Ext_SBCE-BTIP                               |  |
| Secondary Media Interface                                          | None                                                                                  |  |
| End Point Policy Group                                             | Select the endpoint policy group defined previously EPPG_SBCE-BTIP                    |  |
| Routing Profile                                                    | Select the routing profile to direct traffic to Session Manager<br>Routing-to-SM      |  |
| Topology Hiding Profile                                            | Select the topology hiding profile defined for BTIP SIP trunk THP_SBCE-BTIP           |  |
| Signaling Manipulation<br>Script                                   | None                                                                                  |  |
| Remote Branch Office                                               | Any                                                                                   |  |

| Media Unachoring                                        |                                                                                           |
|---------------------------------------------------------|-------------------------------------------------------------------------------------------|
| Domain Policies -> Session Policies -> default -> clone |                                                                                           |
| Name                                                    | Change name to e.g. <b>UnAnchor</b> for media bypass or <b>Anchor</b> for media anchoring |
| Media Anchoring                                         | Unchecked for media bypass<br>or Checked for media anchoring                              |

|        | Business |
|--------|----------|
| orange | Services |

| Media Forking Profile                            | None                                                                                 |  |
|--------------------------------------------------|--------------------------------------------------------------------------------------|--|
| Converged Conferencing                           | Unchecked                                                                            |  |
| Call Type for Media<br>Unanchoring               | All                                                                                  |  |
| Device Specific Settings -> Session Flows -> Add |                                                                                      |  |
| Flow Name                                        | e.g. <b>UnAnchor</b> for media bypass<br>e.g. <b>Anchor</b> for media anchoring      |  |
| URI Group#1                                      | *                                                                                    |  |
| URI Group#2                                      | *                                                                                    |  |
| Subnet#1<br>Ex: 192.168.0.1/24                   | *                                                                                    |  |
| SBC IP Address                                   | * *                                                                                  |  |
| Subnet#2<br>Ex: 192.168.0.1/24                   | *                                                                                    |  |
| SBC IP Address                                   | * *                                                                                  |  |
| Session Policy                                   | Select previously configured Session Policy<br>e.g. <b>UnAnchor</b> or <b>Anchor</b> |  |
| Has Remote SBC                                   | Unchecked                                                                            |  |

### 8 Endpoints configuration

### 8.1 SIP endpoints

|                                                                                                 | SIP endpoint configuration                                                                                                    |
|-------------------------------------------------------------------------------------------------|----------------------------------------------------------------------------------------------------|
| Home / Elements / Session<br>Manager / Application<br>Configuration / Applications              | Create application for each HQ ie: hq353-app. To do so press "New"<br>button and fill "Name" choose "SIP Entity" and select "CM System for<br>SIP Entity" for your HQ. Next press "Commit" button.<br>If you don't have "CM System for SIP Entity" configured then you<br>need to press "View/Add CM System" and on a new tab you need to<br>press "New" button. On "Edit Communication Manager" page you<br>need to fill: "Name", "Type" and type node IP address.<br>On the second tab "Attributes" you need to fill below fields: "Login",<br>"Password" and "Port" number (5022). You should use the same<br>login and password used to login to ACM.                                                                                                    |
| Home / Elements / Session<br>Manager / Application<br>Configuration / Applications<br>sequences | Click "New" button. Next fill "Name" field and from "Available<br>Applications" filed choose application crated for your HQ. To finish<br>creation click on "commit" button                                                                                                    |
| Home / Users / User Management<br>/ Manage Users                                                | To create new user click on "new" button. On first " <i>identity</i> " configuration page you need to fill below fields: "Last Name", "First Name", "Login Name", "Authentication Type", "Password" (here you should set password: "password"), and "Time Zone".<br>On the second page " <i>Communication Profile</i> " you should fill "Communication Profile Password" (password used to log in the phone), then create "Communication Address" (this should be extension@domain). On "Session Manager Profile" fill below fields: "Primary Session Manager", "Origination Application Sequence", "Termination Application Sequence", "Home Location". Last thing is to fill fields in " <i>Endpoint Profile</i> " like: "System", "Profile Type", "Extension", "Template", "Security Code" (this should be password used to log in the phone "Port" (this should be set to: "IP"). To finish this configuration press "commit" button. |

### 8.2 H.323 endpoints

| H.323 endpoint configuration |                                                                                                    |
|------------------------------|----------------------------------------------------------------------------------------------------|
|                              | To add station insert following command with extension you want to add: add station <extension></extension> |
| add station 3530001          | • Type: <b>9640</b> (according to phone model)                                                              |
|                              | Security Code: 3530001 (this is the password to log in)                                                     |
|                              | <ul> <li>Name: HQ353-ID1 (example for HQ353)</li> </ul>                                                     |

### 8.3 46xxsettings.txt files

| File 46xxsettings.txt     |                                                                                                    |
|---------------------------|----------------------------------------------------------------------------------------------------|
| set DTMF payload TYPE 101 | ##DTMF_PAYLOAD_TYPE specifies the RTP payload type to be<br>used for RFC 2833 signaling.<br>## Valid values are 96 through 127; the default value is 120.<br>SET DTMF_PAYLOAD_TYPE 101 |

| and the second | Business |
|----------------|----------|
| orange         | Services |

| set SIP Controller              | SET SIP_CONTROLLER_LIST                                                 |
|---------------------------------|-------------------------------------------------------------------------|
|                                 | 6.5.27.20:5060;transport=tcp,6.5.27.30:5060;transport=tcp               |
| set SIP Domain                  | SET SIPDOMAIN <sip domain=""></sip>                                     |
|                                 | for example labobs.com                                                  |
|                                 | Following additional configuration is required in 46xxsettings.txt file |
| Set                             | to force 96x1 SIP phone to register to SM over TCP:                     |
| ENABLE_PPM_SOURCED_SIPPROXYSRVR |                                                                         |
|                                 | SET ENABLE_PPM_SOURCED_SIPPROXYSRVR 0                                   |
|                                 | Specifies whether HTTP or HTTPS is used to access the                   |
|                                 | configuration server.                                                   |
|                                 | 0 - use HTTP (default for 96x0 R2.0 through R2.5)                       |
|                                 | 1 - use HTTPS (default for other releases and products).                |
|                                 | In case it is configured with 0 the phone will not use certificate for  |
|                                 | authentication.                                                         |
|                                 | SET CONFIG_SERVER_SECURE_MODE <0 or 1>                                  |
|                                 | In case it is configured with 1 the phone will use certificate for      |
|                                 | authentication.                                                         |
|                                 | The certificate "SystemManagerCA.cacert.pem" must be                    |
|                                 | downloaded from SM and uploaded to http server where                    |
|                                 | 46xxxsettings.txt file is. The following line must be added to          |
| set Config server secure mode   | 46xxxsettings.txt file:                                                 |
| _                               | SET TRUSTCERTS SystemManagerCA.cacert.pem                               |
|                                 | To obtain the certificate from SM go the System Manager GUI and         |
|                                 | navigate to Security -> Certificates -> Authority -> Certificate        |
|                                 | Profiles and then clicking on the 'Download PEM file' link.             |
|                                 |                                                                         |
|                                 | It is also important to appropriately configure parameter               |
|                                 | "TLSSRVRID" which specifies whether a certificate will be trusted       |
|                                 | only if the identity of the device from which it is received matches    |
|                                 | the certificate, per Section 3.1 of RFC 2818.                           |
|                                 | 0 Identity matching is not performed                                    |
|                                 | 1 Identity matching is performed (default)                              |
|                                 |                                                                         |
|                                 | SET TLSSRVRID 0                                                         |